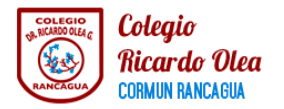

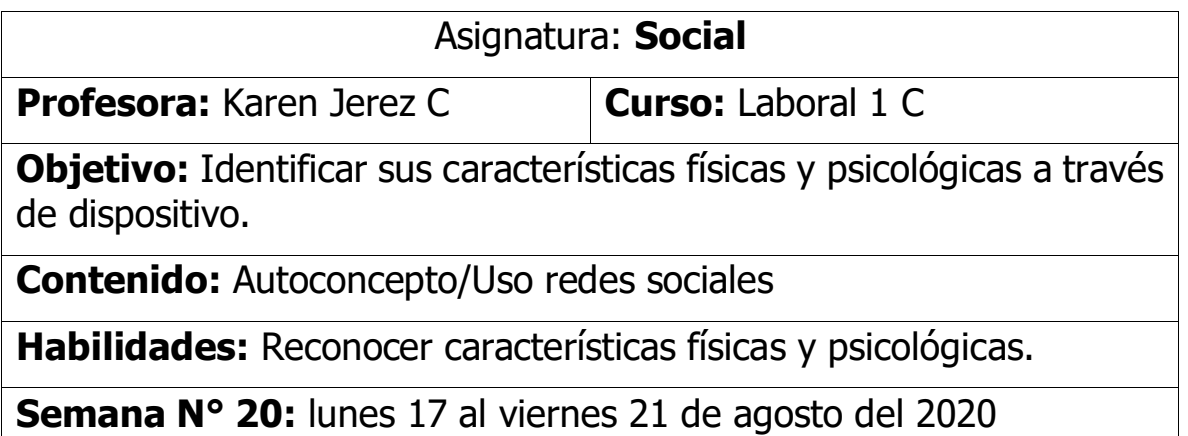

Estudiantes, recuerden que durante el mes de Agosto trabajaras junto a tus compañeros y compañeras en la unidad llamada "Estamos Conectados". La semana anterior, expresamos nuestros estados de animo a traves de tik tok.

Ahora para empezar, observa la siguiente imagen y contesta la siguiente pregunta mirandote a un espejo de tu casa¿ Como te ves tú en el espejo?

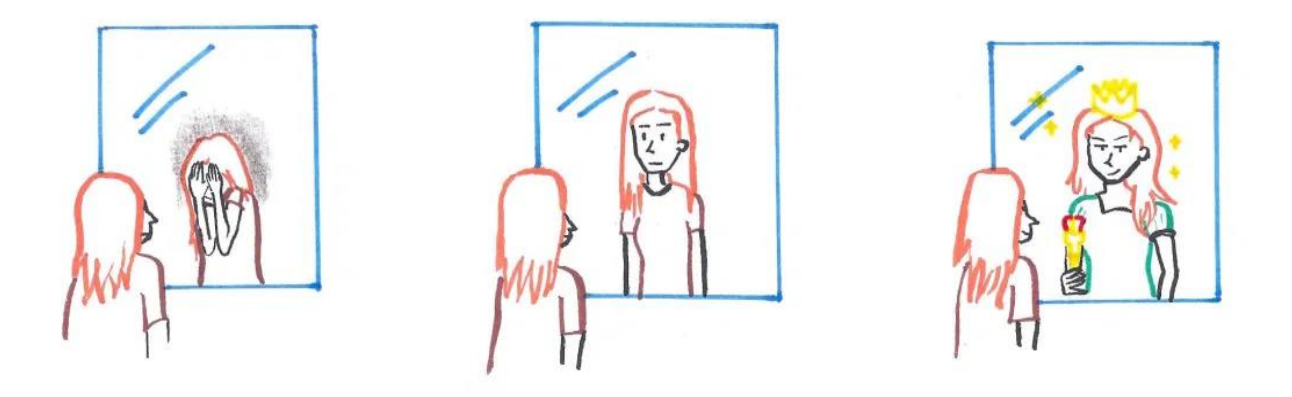

"Soy feo y cabezón, yo tengo dientes de caballo, pues yo parezco el muñeco michelin…" Esta frase, nos indica que siempre centramos la atención en las cosas que no nos gustan de nosotros mismos, y lo peor…tendemos a exagerarlas.

Cada persona tiene infinidad de características positivas y bonitas, pero frecuentemente resulta difícil darse cuenta de que están ahí. ¡Encuentra las tuyas! Ahora mírate nuevamente al espejo, busca una o varias cosas que te gustan de ti, ¿Cuáles son? Para hacer notar estas características que te invito a crear tu propia versión de sí mismo/a a través de un avatar.

Para crear un avatar en Facebook solo tienes que hacer lo siguiente:

- Abre la **app de Facebook** en tu Android o iPhone.
- Presiona las **tres líneas horizontales** ubicadas en la esquina superior derecha.
- Selecciona **Ver más**.
- Toca en **Avatares (o Avatars)**.
- Pulsa en Siguiente y luego en **Comenzar**.
- Elige tu **tono de piel** y después pulsa en Siguiente.
- Ahora verás muchas opciones para personalizar el cabello, rostro, ojos, ropa, entre otras cosas de tu avatar. ¡Siéntete libre de editarlo como tú quieras!
- Si no te acuerdas muy bien de cómo eres tú, presiona el icono del espejo ubicado en la esquina superior derecha para activar la cámara frontal del móvil y verte a ti mismo.
- Cuando termines de crear el avatar, pincha en Listo (el botón azul que está en la esquina superior derecha). Por último, toca en Siguiente y luego en Listo. Así, ya habrás creado tu avatar de Facebook. Comparte con tus compañeros y compañeras como te ves a través de tu AVATAR.

## **PUEDES VER EL TUTORIAL DE COMO HACER TU AVATAR EN TU PAGINA DE FACEBOOK.**